# **Silicon Graphics Fuel™ USB Digital Audio Converter Quick Start Guide**

The USB digital audio converter allows you to connect a set of audio speakers to a USB port on your Silicon Graphics Fuel workstation. This quick start guide provides installation instructions and technical specifications for the USB digital audio converter.

## **Installation Instructions**

To install the USB digital audio converter, follow these steps:

- 1. Power on your workstation and log in. At the command prompt, enter **uname -aR.** If the output of this command contains 6.5.16, proceed to ste[p 5](#page-1-0). If the output contains 6.5.15m, proceed to step 2. If it contains 6.5.15f, proceed to step 3. If none of these version numbers appear, you must upgrade your operating system in order for the USB digital audio converter to function. For more information, see http://support.sgi.com.
- 2. If the output of the uname -aR command contains 6.5.15m, enter the following command at the command prompt:

#### **versions | grep patchSG0004579**

If this command returns output, proceed to step 4. If this command does not return any output, see http://support.sgi.com/colls/patches/tools/browse/ to download patch #4579. Follow the instructions supplied with the patch to install it. When you have finished installing the patch, proceed to step 4.

3. If the output of the uname -aR command contains 6.5.15f, enter the following command at the command prompt:

**versions | grep patchSG0004580**

If this command returns output, proceed to step 4. If this command does not return any output, see http://support.sgi.com/colls/patches/tools/browse/ to download patch #4580. Follow the instructions supplied with the patch to install it. When you have finished installing the patch, proceed to step 4.

4. You must install patch #4583 in order for the USB digital converter to function. See http://support.sgi.com/colls/patches/tools/browse/ to download the patch. Follow the instructions supplied with the patch to install it. When you have finished installing the patch, reboot your workstation. Then proceed to step 5[.](#page-1-0)

© 2002, Silicon Graphics, Inc. All rights reserved. Silicon Graphics, SGI, the SGI logo, and IRIX are registered trademarks, and Silicon Graphics Fuel is a trademark of Silicon Graphics, Inc.

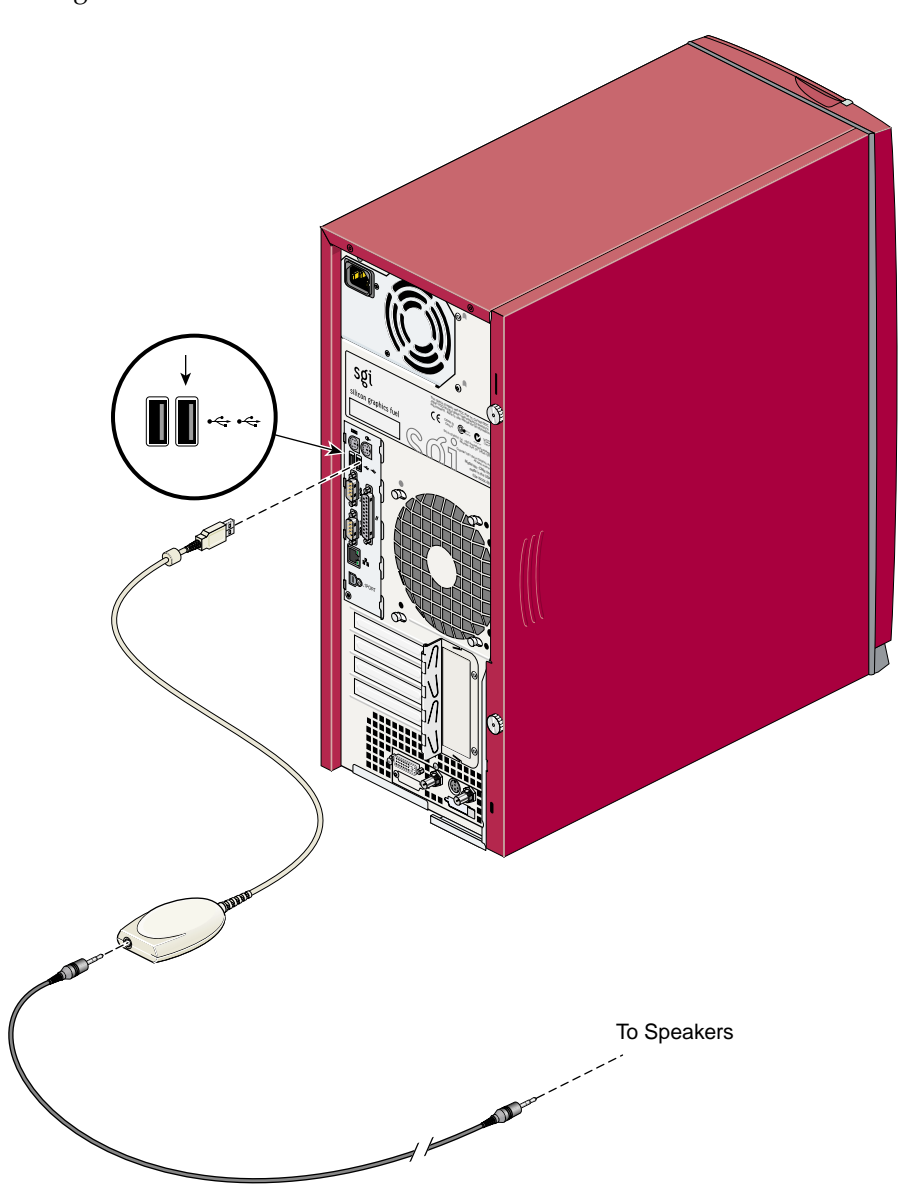

<span id="page-1-0"></span>5. Connect the USB-A plug on the converter to a USB port on your workstation. See Figure 1.

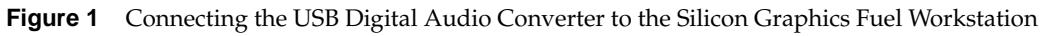

- 6. Connect the input cable from your speakers to the 3.5-mm audio jack on the converter.
- 7. To produce an audio signal, enter the following command:

#### **sfplay /usr/share/data/sounds/soundscheme/soundfiles/\***

Turn the volume knob on the right speaker clockwise until you hear the sounds. Then adjust the volume and tone controls on your speakers to the desired levels. If you do not hear anything, check the following:

- Is your workstation producing an audio signal? Check the console output for error messages.
- Are the speakers powered on and is the volume set to an audible level? An illuminated green LED on the right speaker indicates that power is present.
- Are all cables connected as shown in [Figure 1](#page-1-0) and as described in the manual that came with your speakers?

If your speakers still do not produce any sound, contact your service representative.

### **Technical Specifications**

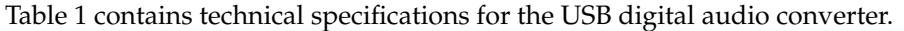

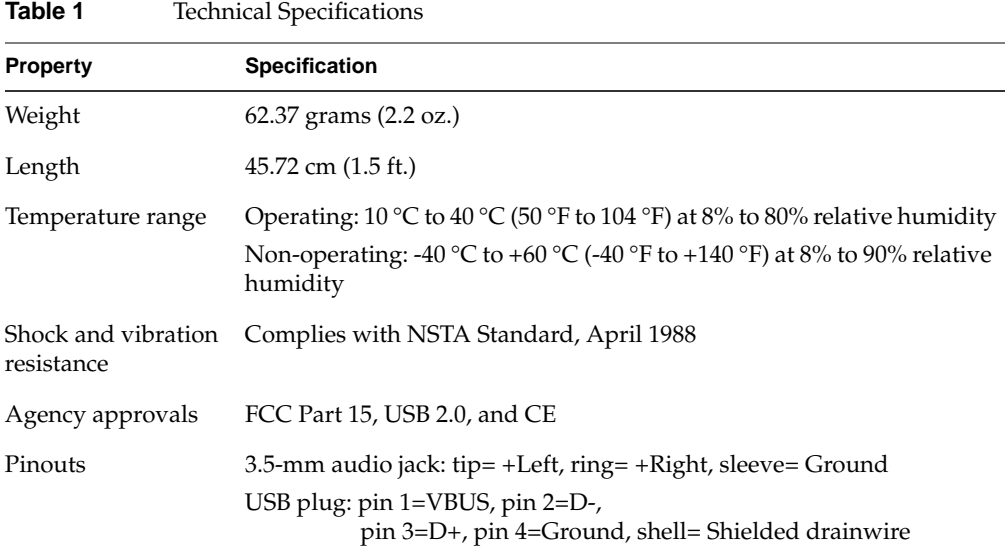